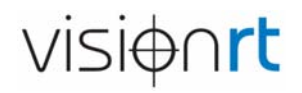

All'attenzione del medico responsabile Indirizzo Indirizzo Indirizzo Indirizzo Paese

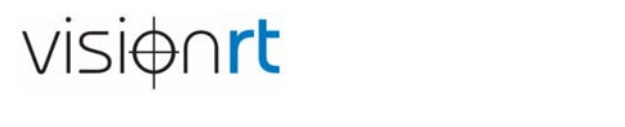

9 agosto 2018

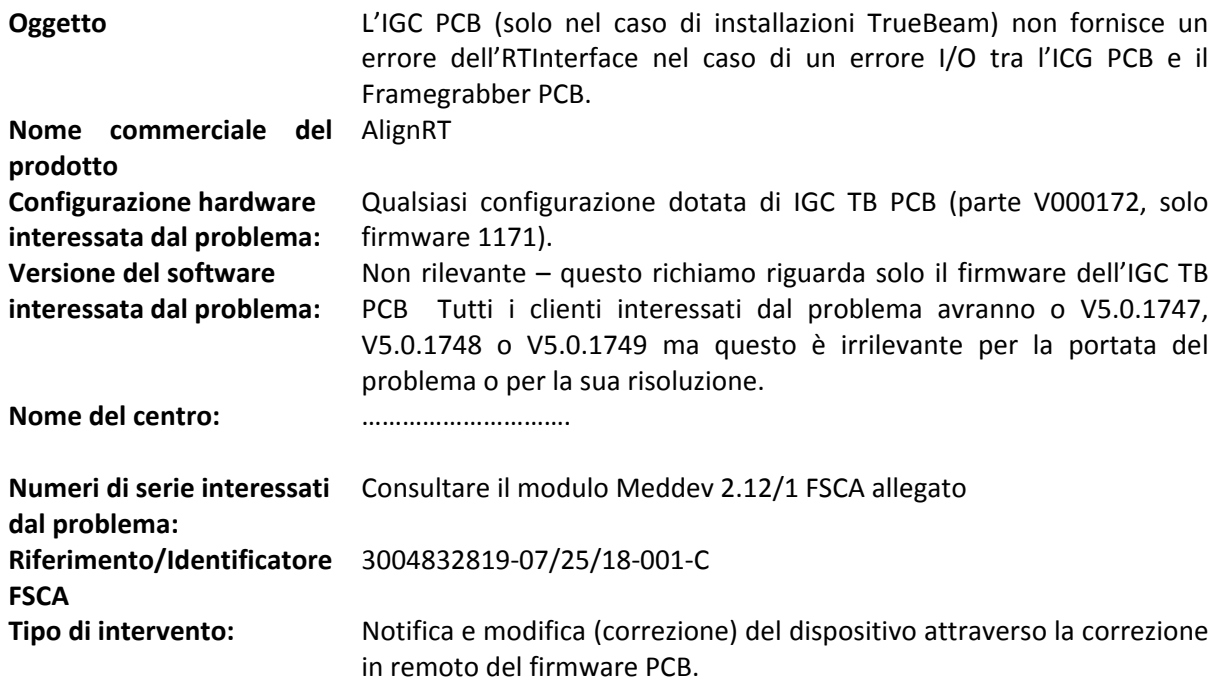

Gentile cliente,

Vision RT le scrive perché ha identificato un potenziale problema con il dispositivo AlignRT, in particolare con il dispositivo AlignRT integrato con un acceleratore lineare Varian TrueBeam. Se si utilizzano più sistemi AlignRT, senza integrazione con un acceleratore lineare TrueBeam o con qualsiasi altro tipo di acceleratore lineare, macchine CT o protoniche, questi dispositivi non presentano alcun problema o rischio.

Vision RT ha identificato un errore durante il test interno di un nuovo software che è in fase disviluppo, che evidenzia un potenziale errore nel prodotto sul campo. Questo potenziale problema riguarda solo i sistemi AlignRT integrati con un acceleratore lineare Varian TrueBeam (compresi STx e Edge); non sono interessati altri tipi di acceleratori lineari, dispositivi CT o protonici.

Sebbene Vision RT non sia stata in grado di riprodurre il guasto in condizioni normali o in condizioni di uso intenso (stress), e sebbene riteniamo che la possibilità che il guasto si verifichi sia così remota da non rappresentare un rischio, la nostra azienda ritiene che il rischio potenziale debba essere affrontato.

Il rischio riguarda un guasto hardware dell'interfaccia Vision RT durante l'esecuzione, un guasto di un tipo che non è mai stato segnalato. Ciò può accadere solo se si verifica un errore hardware dopo l'accensione del fascio e durante la terapia. In questo caso, il sistema AlignRT visualizzerebbe come di consueto se un paziente si muovesse fuori tolleranza, ma il sistema non interromperebbe il fascio. Tuttavia, a causa della natura della sua progettazione, il sistema non sarebbe in grado di riavviare il fascio successivamente, quindi qualsiasi emissione indesiderata di radiazioni potrebbe verificarsi solamente per un paziente in un solo campo o arco.

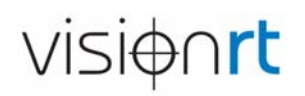

Vision RT può confermare di non aver mai ricevuto alcun reclamo in merito. Inoltre, l'azienda non ha alcuna prova di alcun tipo di guasto hardware che si verifichi con il prodotto sul campo su uno dei PCB o componenti che potrebbe causare la situazione di pericolo. Di conseguenza, l'azienda ritiene che la possibilità che si verifichi un guasto hardware di questo tipo sia estremamente improbabile, con una probabilità prossima allo zero.

Vision RT ribadisce che si tratta di una condizione teorica che non siamo stati in grado di riprodurre nell'attuale configurazione del prodotto sul campo.

Vision RT non richiede al cliente di restituire i propri dispositivi o parte di essi.

Ci aspettiamo di effettuare una correzione del firmware tramite un aggiornamento automatico da remoto alla vostra workstation AlignRT. La correzione del firmware sarà fornita dal nostro personale di assistenza sul campo. Questa correzione **verrà eseguita tra le ore 24.00 e le ore 5.00 (vostra ora locale) nelle notti dal 21 agosto al 31 agosto.** Il processo di aggiornamento del firmware dovrebbe durare meno di 15 minuti.

Per consentire il caricamento della correzione del firmware, è **VITALE che la workstation AlignRT sia accesa (vale a dire deve essere visibile il desktop di Microsoft) e che l'applicazione AlignRT sia spenta.**

Le istruzioni per chiudere l'applicazione AlignRT sono fornite nella Guida dell'utente del prodotto, ma sono evidenziate di seguito:

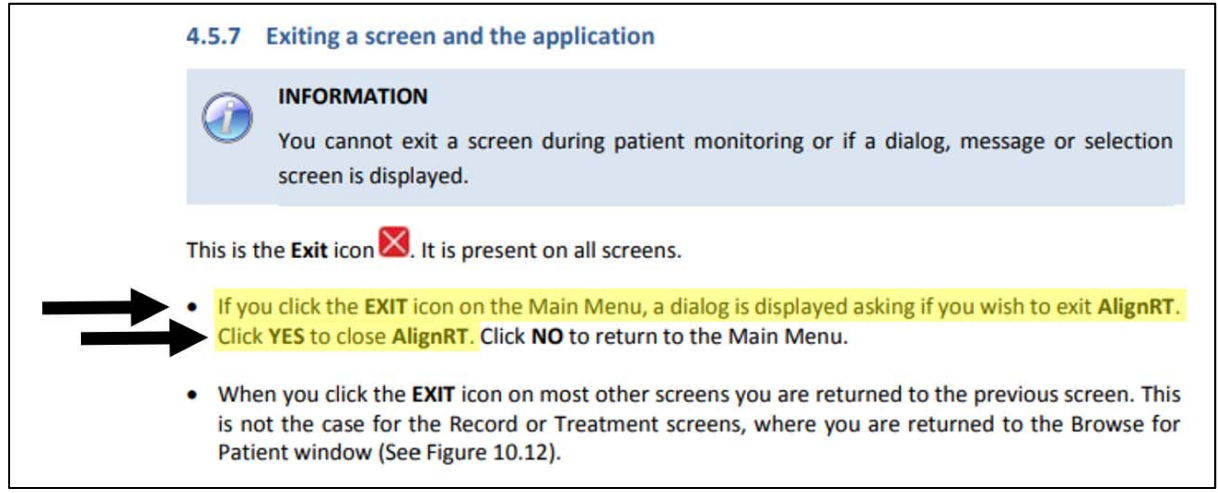

**Figura 1 ‐ Istruzioni per la chiusura dell'applicazione AlignRT**

Una volta che l'applicazione sarà stata chiusa, apparirà il desktop Windows®, come nell'esempio mostrato qui di seguito per AlignRT:

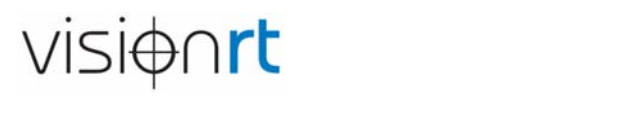

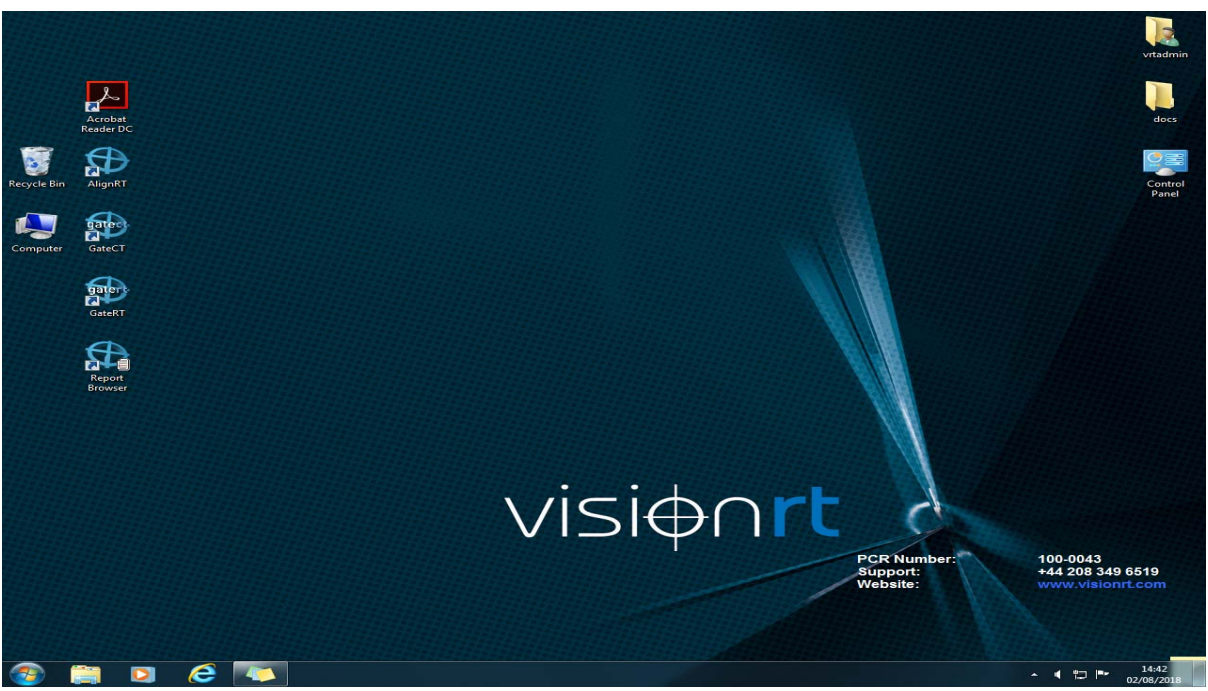

**Figura 2: desktop tipico che mostra che AlignRT è stato chiuso**

**IMPORTANTE ‐ Assicurarsi che l'applicazione sia stata chiusa e non semplicemente ridotta al minimo. Verificare che l'applicazione NON appaia nella barra delle applicazioni in basso al desktop.**

Assicurarsi che la postazione di lavoro venga lasciata in questo stato tra la mezzanotte e le 5 del **mattino (ora locale) nelle notti dal 21 agosto al 31 agosto.** Se non si esegue questa operazione o non si dispone di una connessione di rete con la workstation, questa situazione verrà identificata dal nostro team di assistenza che contatterà l'utente per organizzare direttamente l'aggiornamento del sistema. In alcuni casi, invece, potreste essere contattati dal nostro distributore locale.

Una volta implementata la correzione, non sarà necessario fare altro che riavviare la macchina.

Si prega di notare che questo non richiede correzioni, sostituzioni o modifiche all'hardware o al software; è richiesta solo la correzione del firmware per una singola scheda. Il firmware verrà caricato su una singola scheda all'interno del sistema e non influirà su alcun software all'interno della workstation o della videocamera. Questa soluzione non richiede un contratto di servizio.

La correzione non influirà sulle impostazioni di sistema o sui file esistenti. La modifica del firmware non richiede alcuna ricalibrazione o ripetizione del test del sistema. Finché il firmware non verrà corretto, Vision RT consiglia agli utenti di controllare e assicurarsi che l'interruzione del fascio sia impostata sul vostro acceleratore lineare quando AlignRT segnala che deve essere impostata l'interruzione del fascio.

Chiediamo che i clienti trasmettano questa lettera a tutti coloro che devono essere a conoscenza della questione all'interno della loro organizzazione. La consapevolezza di questo problema deve essere mantenuta finché non saranno state completate con successo tutte le azioni indicate in questa lettera.

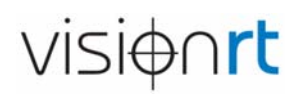

Vision RT richiede che i clienti ci informino prontamente scrivendo a ComplaintsHandling@visionrt.com, se ritengono che si sia effettivamente verificato questo problema, soprattutto nel caso in cui avesse implicato un danno per un paziente.

I clienti sono pregati di completare il modulo con la conferma di ricevimento di cui all'appendice 1 e di inviarlo via e‐mail a RecallSupport072518@VisionRT.com.

#### **Come contattare Vision RT**

In caso di domande su questa lettera, non esitate a contattare Vision RT telefonicamente al numero +44 20 83464300 (866 778‐2379 dagli Stati Uniti) o ai numeri indicati su http://www.visionrt.com/contact/details.

#### **Grazie per la collaborazione**

Vision RT si impegna a rispettare i più elevati standard di eccellenza, sicurezza dei prodotti e soddisfazione del cliente e desidera pertanto ringraziarvi per il vostro sostegno in questa questione.

Cordiali saluti

' C Tro

Chris Hannan Vice President ‐ Quality Assurance and Regulatory Affairs

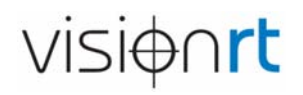

### **Appendice 1 – Risposta di conferma del cliente**

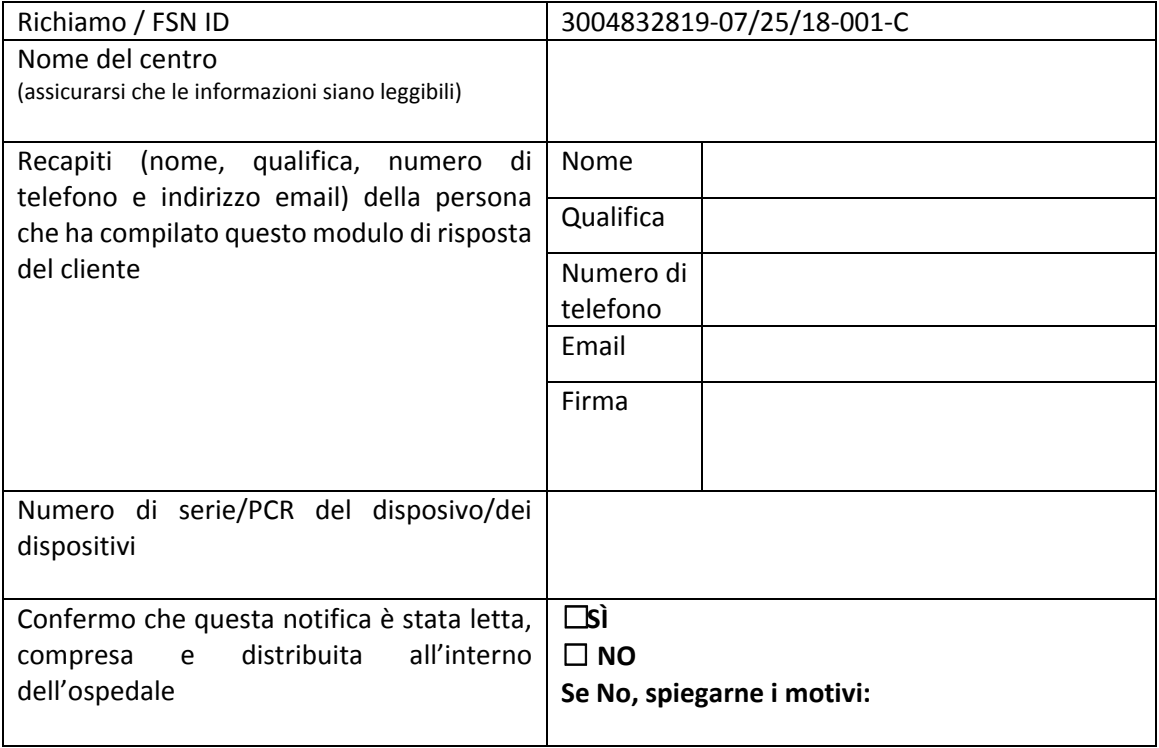